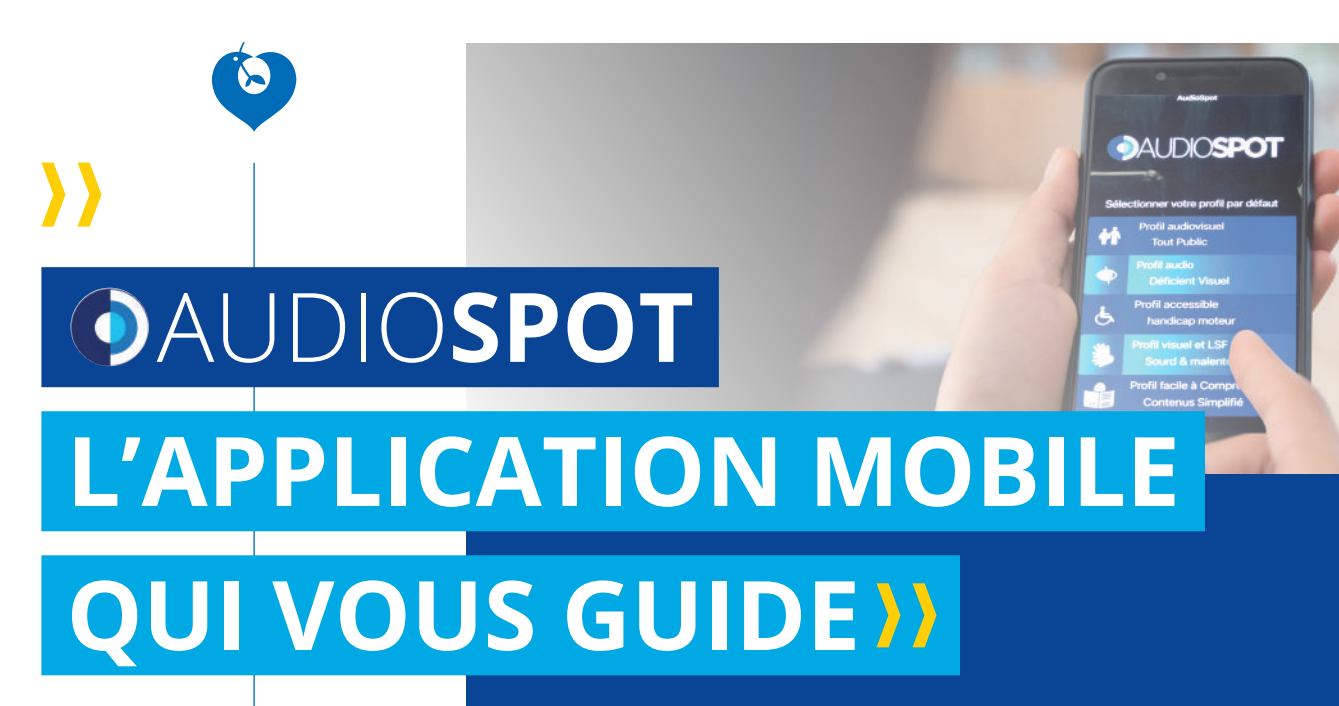

**Guidage audio & audiovisuel** à l'hôpital Avicenne de Bobigny

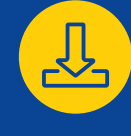

**Téléchargez l'application** 

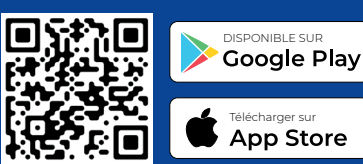

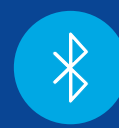

**Autorisez l'application à utiliser votre position et le Bluetooth**

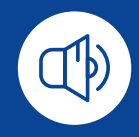

**Ajustez le son et lancez l'application** 

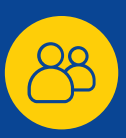

**Choisissez votre profil**

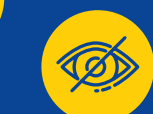

 $\begin{bmatrix} 1 & 1 \end{bmatrix}$ 

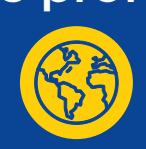

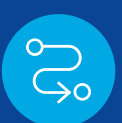

**Sélectionnez votre destination et suivez les instructions**

@Avicenne\_RMuret @HopitauxUniversitairesParisSeineSaintDenis

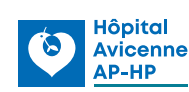

 **chu93.aphp.fr** 

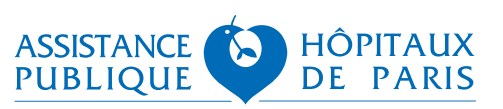